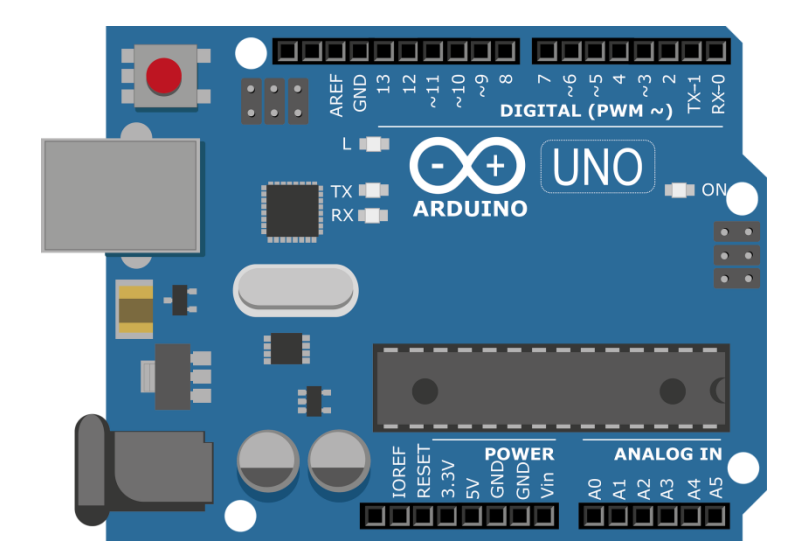

# Arduino y LEDs

Conceptos básicos de control

## Pin 13

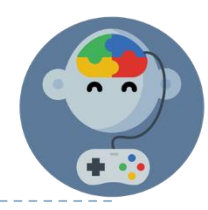

▶ El pin 13 tiene una «led integrada», que podemos controlar .

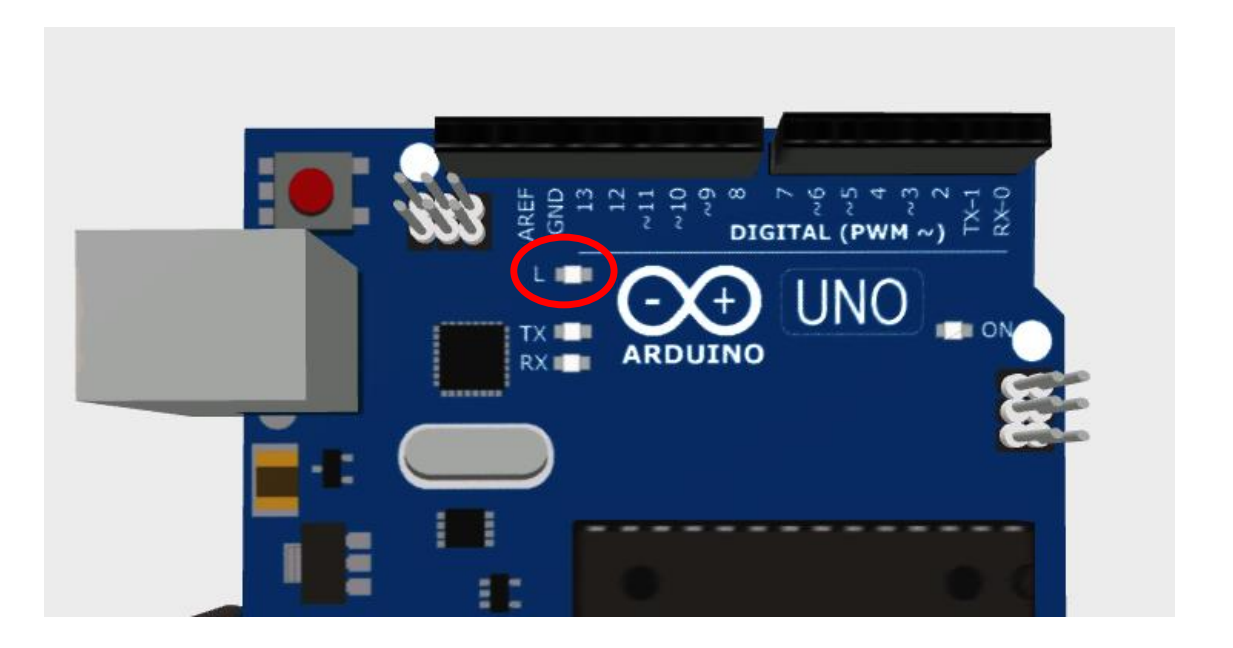

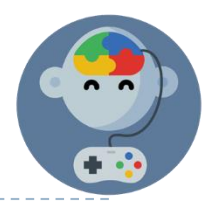

## Programemos la LED para que se encienda

Con el siguiente código encendemos el LED conectado al pin 13.

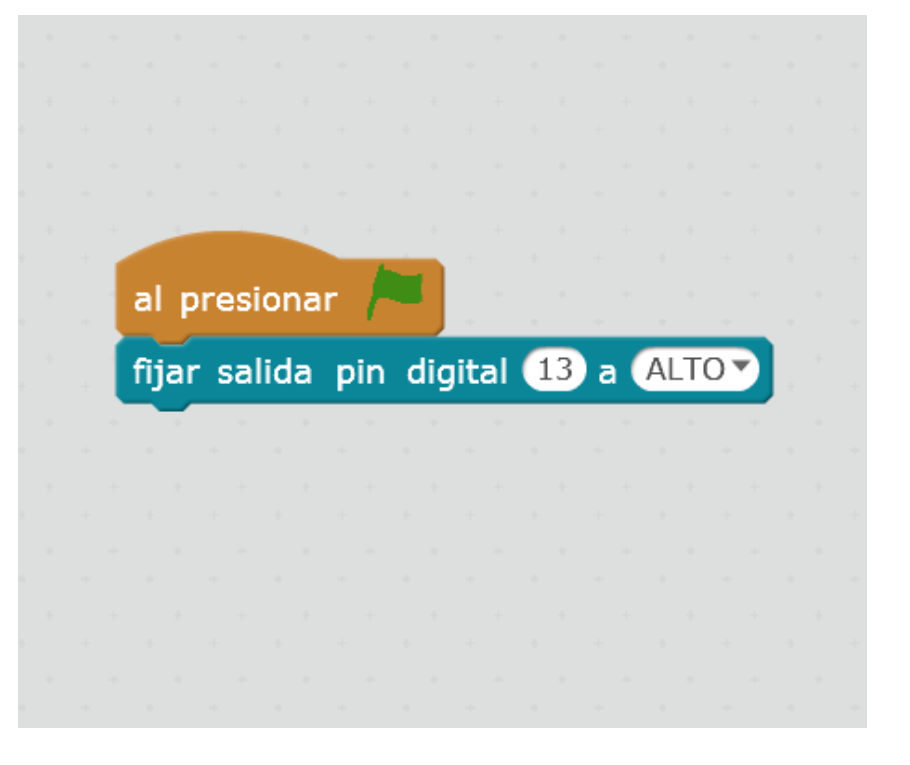

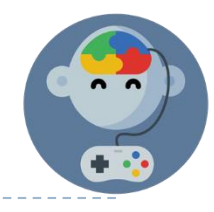

## Programemos la LED para que se apague

#### Con el siguiente código apagamos el LED conectado al pin 13.

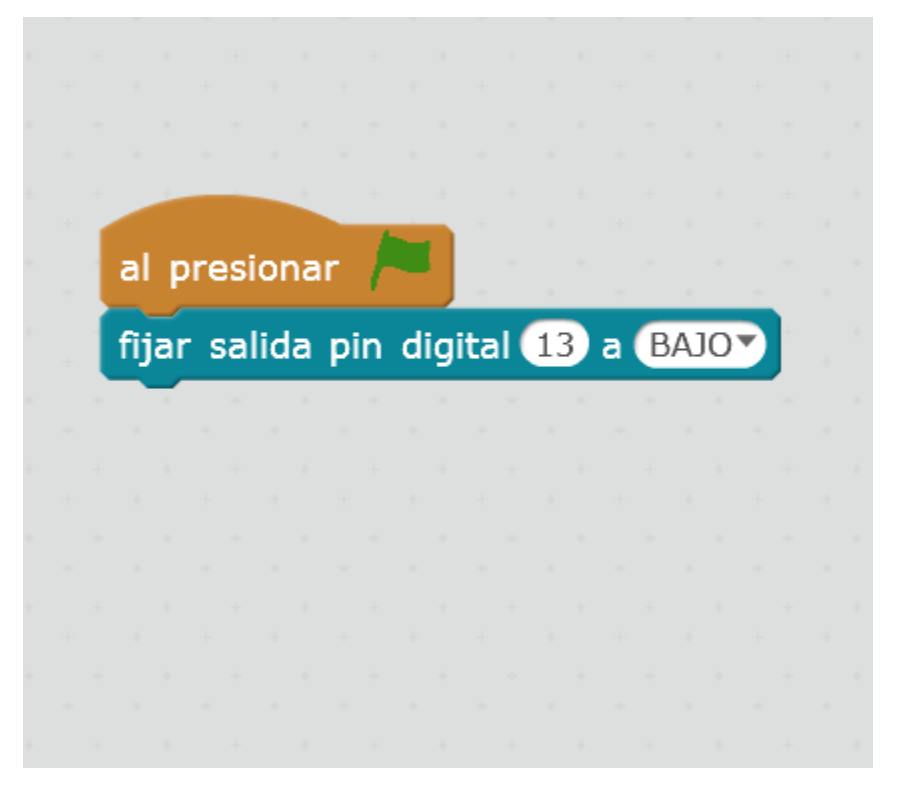

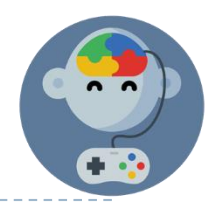

# Hagamos algo más complejo

Con el siguiente código podemos hacer lo siguiente:

- Se enciende el LED.
- Espera 2 segundos.
- Se apaga el LED.

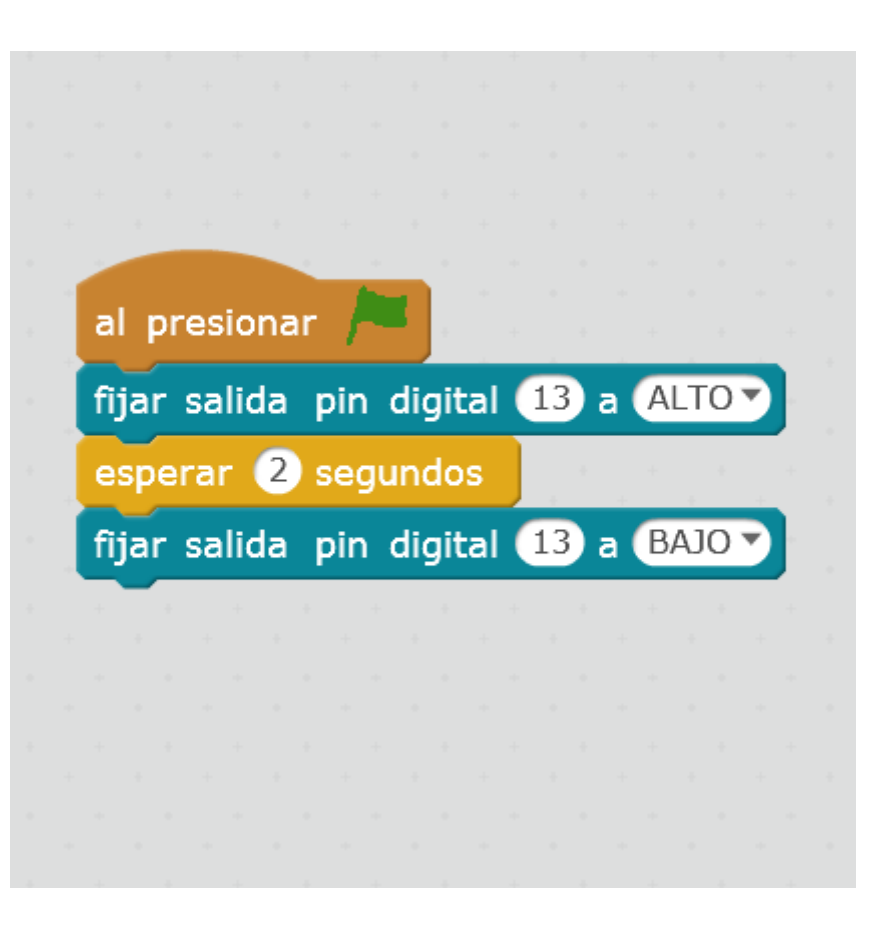

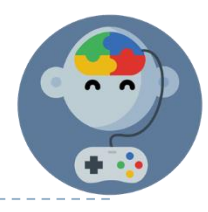

Ahora pongamos el código anterior dentro de un bloque "Por siempre" que hará que se repita una y otra vez.

Fíjate que agregamos "Esperar 2 segundos" al final. Si no lo hacemos el código volverá al principio sin esperar luego de haber apagado la LED.

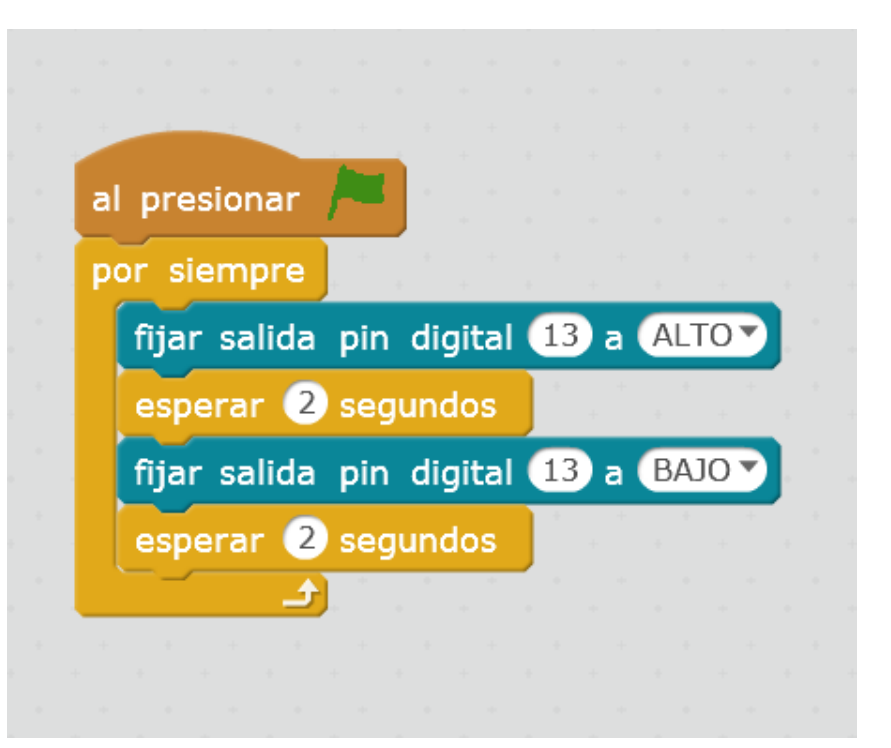

## También podemos conectar una LED a un pin

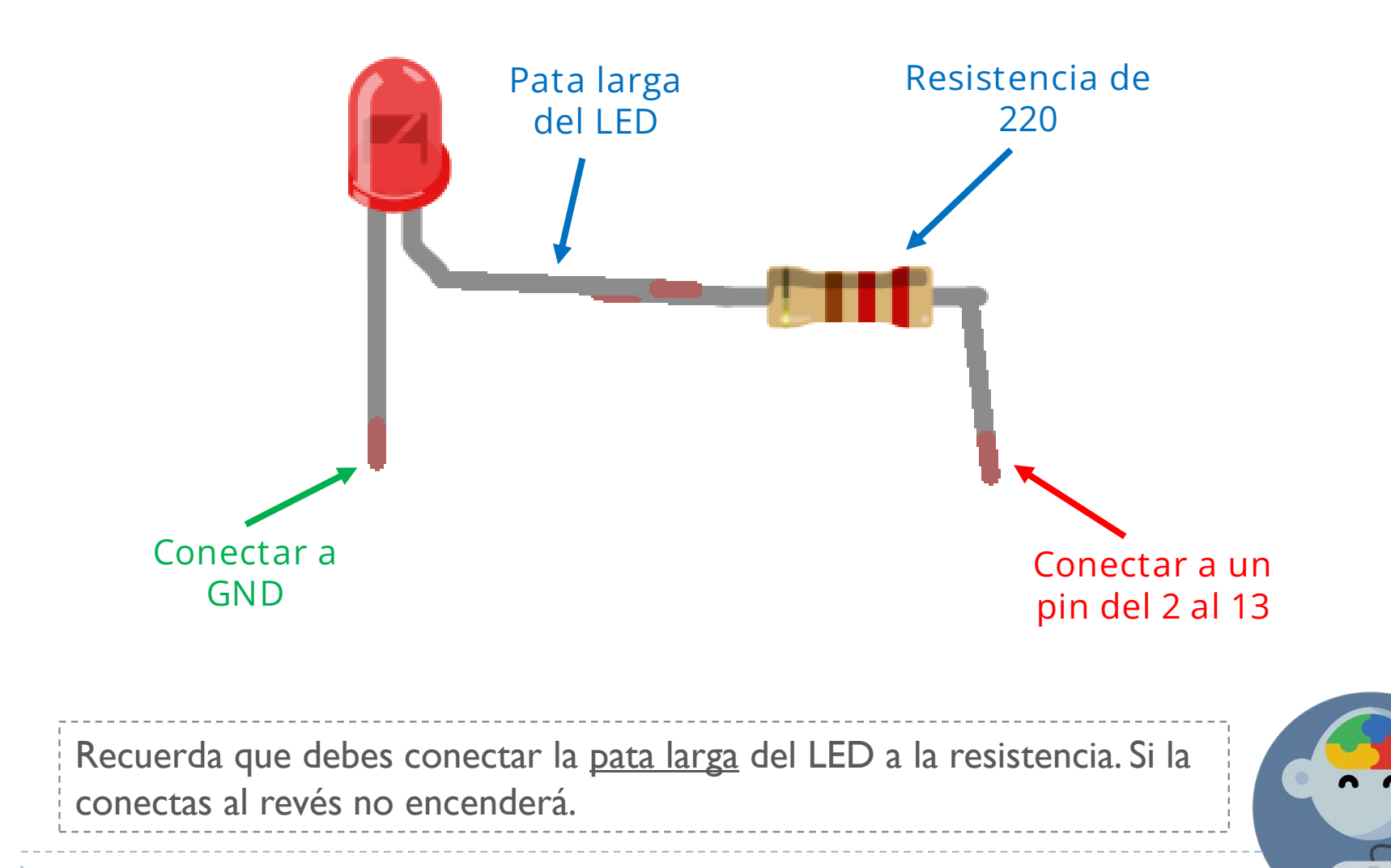

# EduJuega.cl

Material creado por Jorge Molina N.